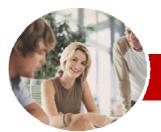

INFOCUS COURSEWARE

#### **Module Series**

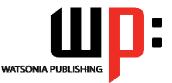

Order Code: INF1140 ISBN: 978-1-921939-17-4

| ✤ General<br>Description                        | The skills and knowledge acquired in <i>Microsoft OneNote 2010</i> are sufficient to be able to insert, tag and format notes; research information using linked notes; and share information with colleagues and friends.                                                                                                    |
|-------------------------------------------------|----------------------------------------------------------------------------------------------------|
| ♦ Learning                                      | At the completion of this course you should be able to:                                                                                                    |
| Outcomes                                        | <ul> <li>start OneNote, and open and navigate notebooks</li> <li>work with sections and pages</li> <li>insert many types of different notes</li> <li>work with linked notes</li> <li>create and work with side notes</li> <li>format text and paragraphs</li> <li>work with note containers</li> <li>create and work with outlines and tables</li> <li>use the draw tools to create diagrams</li> <li>create and work with tags</li> <li>use the search features</li> <li>create and work with templates</li> <li>use the page formatting features</li> <li>print and save OneNote content into different formats</li> <li>set and work with shared notebooks</li> <li>work with the Outlook functions in OneNote</li> </ul> |
| ✤ Target<br>Audience                            | <i>Microsoft OneNote 2010</i> is a digital notebook that provides a single place to capture, organise, find and use information and its flexibility make it an ideal tool for use at work, home or school.                                                                                                    |
| <ul> <li>Prerequisites</li> </ul>               | <i>Microsoft OneNote 2010</i> assumes little or no knowledge of the software. However, it would be beneficial to have a general understanding of personal computers and the Windows operating system environment.                                                                                                    |
| ✤ Pages                                         | 156 pages                                                                                                    |
| <ul> <li>Duration</li> </ul>                    | 6-8 hrs                                                                                                    |
| ♦ Student Files                                 | Many of the topics in <i>Microsoft OneNote 2010</i> require you to open an existing file with data in it. These files can be downloaded free of charge from our web site at <u>www.watsoniapublishing.com</u> . Simply follow the student files link on the home page. You will need the product code for this course which is <i>INF1140</i> .                                                                                                    |
| ✤ Methodology<br>_                              | The In Focus series of publications have been written with one topic per page. Topic sheets either contain relevant reference information, or detailed step-by-step instructions designed on a real-world case study scenario. Publications can be used for instructor-led training, self-paced learning, or a combination of the two.                                                                                                    |
| <ul> <li>✤ Formats<br/>Available</li> </ul>     | A4 Black and White, A5 Black and White (quantity order only), A5 Full Colour (quantity order only), Electronic licence                                                                                                    |
| <ul> <li>Companion</li> <li>Products</li> </ul> | There are a number of other complimentary titles in the same series as this publication.<br>Information about other relevant publications can be found on our web site at<br><u>www.watsoniapublishing.com</u> .                                                                                                    |

\* Duration relates to study time only and does not include assessment time. Duration should be used as a guide only. Actual duration will vary depending upon the skills, knowledge, and aptitude of the participants. This information sheet was produced on Friday, April 13, 2012 and was accurate at the time of printing. Watsonia Publishing reserves its right to alter the content of the above courseware without notice.

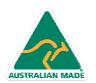

47 Greenaway Street Bulleen VIC 3105 Australia ABN 64 060 335 748 Phone: (+61) 3 9851 4000 Fax: (+61) 3 9851 4001 info@watsoniapublishing.com www.watsoniapublishing.com

# **Product Information**

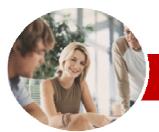

# Microsoft OneNote 2010

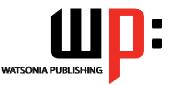

#### INFOCUS COURSEWARE

## **Module Series**

## Order Code: INF1140 ISBN: 978-1-921939-17-4

Templates

Template

>

~

Lines

File

Formats

Password

Options

Content

Author

**Existing Page** 

## Contents

## Getting To Know OneNote 2010

- ✓ What Is OneNote?
- ✓ What Can You Do With OneNote?
- ✓ Starting OneNote
- ✓ The OneNote Screen
- ✓ Opening A Notebook
- ✓ Creating A New Notebook
- ✓ Navigating Notebooks
- ✓ Typing A Note
- Closing Notebooks And Exiting OneNote

#### Working With Sections And Pages

- ✓ Creating Sections
- ✓ Creating Section Groups
- ✓ Creating Pages
- ✓ Creating Subpages
- ✓ Renaming Sections And Pages
- ✓ Working With Page Groups
- ✓ Moving Sections And Pages
- ✓ Copying Sections And Pages
- Inserting Space In The Middle Of A Page
- ✓ Deleting Sections And Pages
- ✓ Deleting Unwanted Notebooks

#### Inserting Notes

- ✓ Copying And Pasting Content
- ✓ Inserting Pictures
- ✓ Inserting Screen Clippings Into The Current Page
- ✓ Inserting Screen Clippings With Quick Filing
- ✓ Linking To Other Pages
- ✓ Creating Wiki Links
- ✓ Linking To A Web Page
- ✓ Attaching Files
- ✓ Audio And Video Files
- ✓ Sending To OneNote

#### Researching With Linked Notes

- ✓ What Are Linked Notes?
- ✓ Starting A Linked Notes Session
- ✓ Ending A Linked Notes Session
- ✓ Starting Linked Notes From Word
- Or PowerPoint
- ✓ Starting Linked Notes From Internet Explorer
- ✓ Viewing Linked Notes

AUSTRALIAN MADE

- ✓ Removing Note Links
- ✓ Disabling And Re-enabling Linked Notes
- ✓ Using The Research Task Pane

47 Greenaway Street

ABN 64 060 335 748

Bulleen VIC 3105

Australia

- Using Side Notes
- ✓ What Are Side Notes?
- ✓ Creating A Side Note
- ✓ Keeping A Side Note Visible
- ✓ Reviewing Your Side Notes
- Moving Side Notes To Existing Notes

#### Formatting Notes

- ✓ Formatting Text
- ✓ Using Bulleted And Numbered Lists
- ✓ Extracting Text From Pictures
- ✓ Checking The Spelling
- ✓ Applying Styles
- ✓ Adding Paragraph Spacing

#### Working With Note Containers

- ✓ Resizing A Note Container
- ✓ Merging The Contents Of Note Containers
- ✓ Moving A Note Container

#### Outlining

- ✓ Creating An Outline
- ✓ Selecting In An Outline
- ✓ Collapsing And Showing Details
- ✓ Moving Content In An Outline

#### Working With Tables

- ✓ Inserting A Table
- ✓ Adding Content To A Table
- ✓ Selecting Content In A Table
- ✓ Inserting Rows And Columns
- ✓ Deleting Rows And Columns
- ✓ Formatting A Table

#### Using The Draw Tools

- ✓ About Pen Mode
- ✓ Inserting Shapes
- ✓ Drawing With The Pen Tool
- ✓ Selecting Shapes
- ✓ Modifying Pen Drawings
- ✓ Converting Ink To Text
- ✓ Creating A Favourite Pen

#### Tagging Notes

- ✓ Tagging Content
- ✓ Creating A Custom Tag
- ✓ Modifying Tags
- ✓ Removing Tags From Notes
- ✓ Finding Tags

#### Searching Notebooks

- ✓ Searching The Current Page
- ✓ Using Quick Search

Phone: (+61) 3 9851 4000

info@watsoniapublishing.com

www.watsoniapublishing.com

Fax: (+61) 3 9851 4001

✓ Using The Search Results Task Pane

✓ About OneNote Templates

Creating A Custom Template

✓ Applying A Template To An

Setting A Default Template

Formatting Pages

✓ Specifying Paper Size

✓ Changing Print Margins

✓ Deleting A Custom Template

Setting Page Colours And Rule

Printing And Saving Notebooks

✓ Printing With The Print Dialog Box

Saving Content As A Word File

Saving Content As A Web Page

✓ Sending Pages In Different

Security Features

✓ Removing A Password

✓ Setting Backup Options

Sharing Notebooks

Shared Notebook

✓ Viewing Page Versions

✓ Locking A Section With A

✓ Locking All Protected Sections

✓ Unlocking A Protected Section

✓ Creating A New Shared Notebook

✓ Viewing Newly Added Or Changed

✓ Searching Shared Notebooks By

✓ Synchronising A Shared Notebook

**Product Information** 

✓ Sharing Notebooks On The Web

✓ Sharing An Existing Notebook

✓ Inviting Others To Use Your

✓ Opening A Shared Notebook

✓ Setting Password Protection

✓ Saving Content As A PDF Or XPS

✓ Adding A Background Picture

✓ Printing From Print Preview

✓ Saving To Other Formats

✓ Turning On Audio Search And Text Recognition

Creating A New Page Based On A

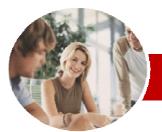

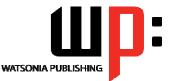

#### INFOCUS COURSEWARE

## **Module Series**

Order Code: INF1140 ISBN: 978-1-921939-17-4

✓ Accessing Shared Notebooks On The Web

## Integrating With Outlook

- ✓ Emailing OneNote Pages
- ✓ Sending Email Messages To OneNote
- ✓ Inserting An Outlook Meeting Into A Note
- ✓ Creating A Linked Meeting From Outlook
- ✓ Creating An Outlook Task From A Note
- Concluding Remarks

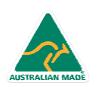

47 Greenaway Street Bulleen VIC 3105 Australia ABN 64 060 335 748 Phone: (+61) 3 9851 4000 Fax: (+61) 3 9851 4001 info@watsoniapublishing.com www.watsoniapublishing.com

## **Product Information**